## CONNECT YOUR IPAD TO THE LAB

Gale Interactive products can be used on your iPad by downloading the app from the Apple App Store:

Compatibility Requirements:

- iOS 10.0 or later
- iPad

Your Library Credentials:

User name:

Password:

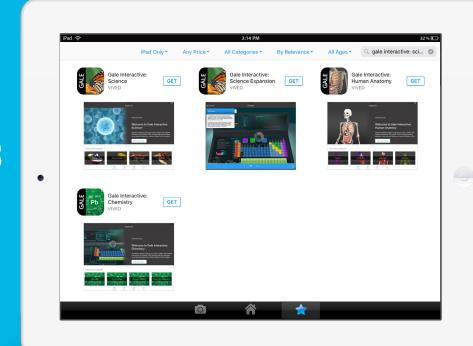

### **HOW TO DOWNLOAD THE APP**

**STEP ONE:** Open the Apple App Store on your iPad and search for "gale interactive". Select the free app for the Gale Interactive resource that is available at your library and click "GET" to start the download. For Gale Interactive: Science, download both the original app and the Expansion app to access all content.

**STEP TWO:** Once the download is complete open the app. If prompted for a user name and password enter the credentials provided here or check with your library for this information.

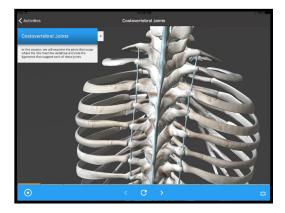

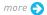

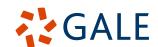

TECHNICAL REQUIREMENTS

I Gale Interactive

### CONNECT YOUR PC TO THE LAB

Gale Interactive products can be used by downloading a desktop viewer to your PC:

# Minimum System Requirements:

- Operating System: 64-bit
- Windows 10
- Processor: i3 and higher
- Installed Memory (RAM): 4GB and higher
- Graphics card: DX9 (Shader model 3.0) or DX11 with feature level 9.3 capabilities
- High bandwidth Internet
   Connection (to download the 300 Mb file)

Not available on a MAC

**Your Library Credentials:** 

User name:

Password:

#### HOW TO DOWNLOAD THE DESKTOP VIEWER

**STEP ONE:** Click on "**Desktop Viewer**" in the upper right corner of the grey banner in your Gale Interactive resource and start the download.

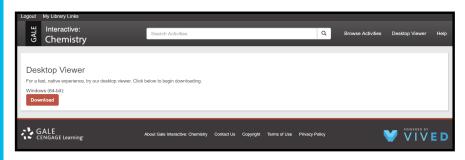

**STEP TWO:** A download box will appear in the lower left corner of your browser window. When the download is complete open the setup window. The destination folder is pre-populated, click 'Install' to begin the installation.

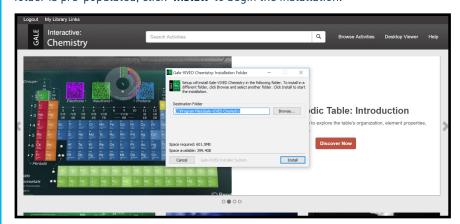

**STEP THREE:** The desktop version will automatically launch once the installation is completed. If prompted for a user name and password enter the credentials provided here or check with your library for this information.

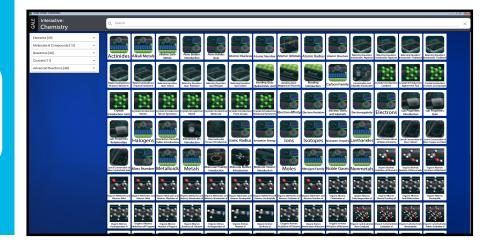

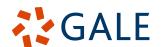